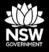

Important information is contained in the 'red box' tips throughout this document, please take note of these.

**DEPARTMENT OF PLANNING, INDUSTRY & ENVIRONMENT** 

# Release notes: April 2020 - Updates to the BAM Calculator (BAM-C) data

Information for Accredited Assessors

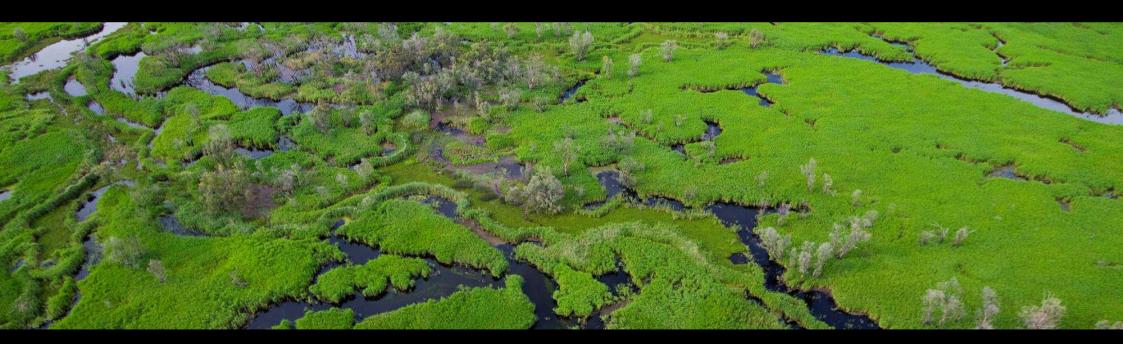

environment.nsw.gov.au

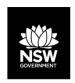

## Summary of the BAM-C data update April 2020

The intention of the release notes is to inform assessors about data updates in the BAM-C, and what to expect when opening an existing BAM-C case after this data import.

#### This update includes:

- New information relating to geographic limitations of threatened species;
- the addition of a number of entities at potential risk of SAII;
- Potorous tridactylus (Long-nosed Potoroo) credit class change from an ecosystem credit species (Predicted) to a species credit species (Candidate);
- minor changes to survey months, habitat constraints, PCT and IBRA subregion associations for a range of species;
- the addition of the newly listed species Hibbertia circinate
- The use of new common names for a suite of PCT

This update is part of the regular 6-monthly updates to the biodiversity data that supports the BAM-C and the identification of entities at potential risk of SAII.

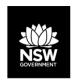

## Alert: Opening an existing case

When an assessor opens an in-progress case in the BAM-C for the first time after the data import has occurred, you are likely to receive an alert indicating reference data has been updated.

The information in the message will indicate what data in your proposal has been updated by the import.

The alert will look something like this.

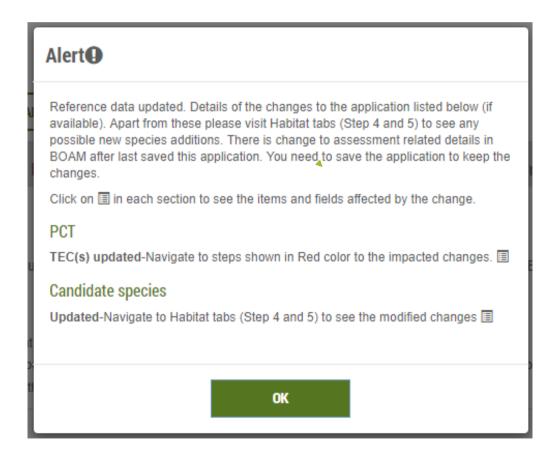

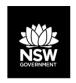

## Scenario 1: No data has been updated

If your existing data is unaffected by the import, the alert will not provide additional details.

Note that species added to, or removed from a case, either newly listed or as a result of modifications to PCT/IBRA subregion associations, will NOT display in the alert – the alert will only display information on the updated data.

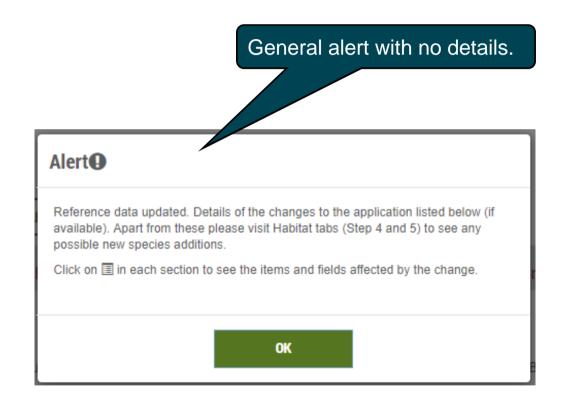

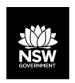

## Scenario 1: Update tab 4 and tab 5

Even if your case has not been updated with new data, tab 4: Habitat suitability and tab 5: Habitat survey may now be displayed in red text.

This is because newly listed species, or extensions to the habitat for currently listed species may now appear in the list of predicted or candidate threatened species. You will need to review this list and assess any new species that have been added.

New species that require assessment can be identified by a star next to their name.

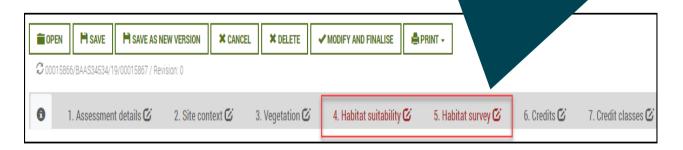

You will need to click 'Next' at the bottom of each tab to enable the case to be finalised at a later date, even if you have made no edits.

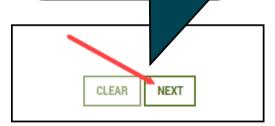

Remember to click 'Next'

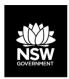

## Scenario 2: My data has been updated

The information alert will provide you with further information when PCT, TEC or species information has been updated by the data import.

To view more information about the change, simply click on the table icon. This will display the species or TECs impacted

Note that new species that require assessment, either newly listed or as a result changes to PCT/IBRA subregion associations, will not display in the alert. The alert only displays updates to existing data in your proposal.

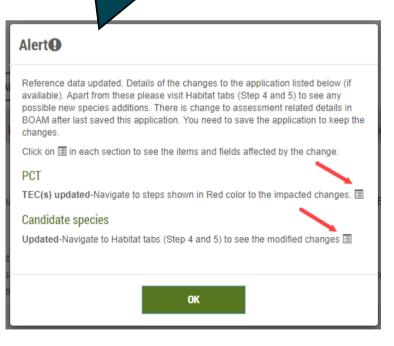

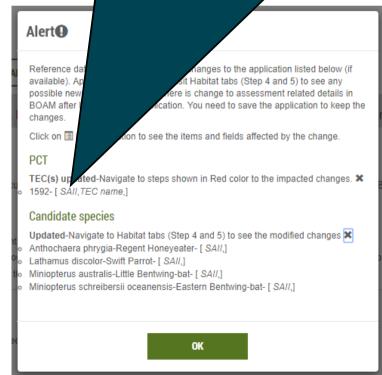

Take a screenshot of the alert for future reference.
The alert will disappear once the case has been saved.

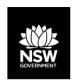

## Scenario 2: Updating data in Tab 3 - Vegetation

Where a TEC or PCT has updated data, the alert will list the TEC or PCT affected as well as the field name of the field affected.

#### **Alert**

Reference data updated. Details of the changes to the application listed below (if available). Apart from these please visit Habitat tabs (Step 4 and 5) to see any possible new species additions.

Click on  $\blacksquare$  in each section to see the items and fields affected by the change.

#### PCT

1601- [ PCT % cleared,]

TEC(s) updated-Navigate to steps shown in Red color to the impacted changes.

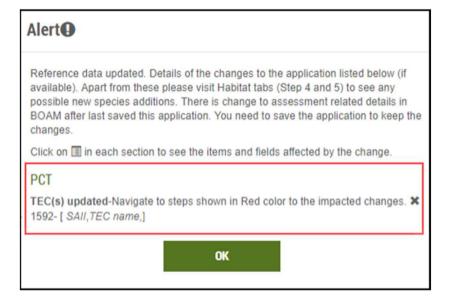

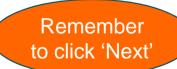

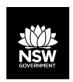

## Decommissioned: Tab 3 - Vegetation

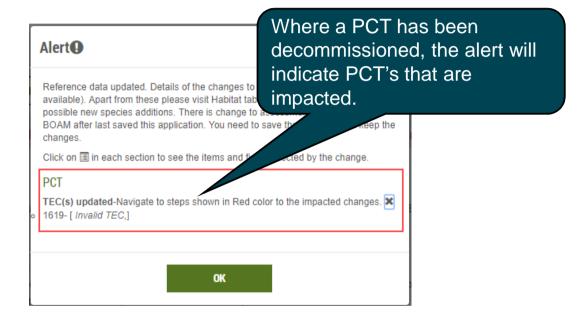

We strongly recommended that you check the Veg-C database before assuming that the alert is correct. In some instances, data breakages between Veg-C and BAM-C can cause an 'Invalid TEC', 'Invalid PCT' or 'Delisted PCT' alert.

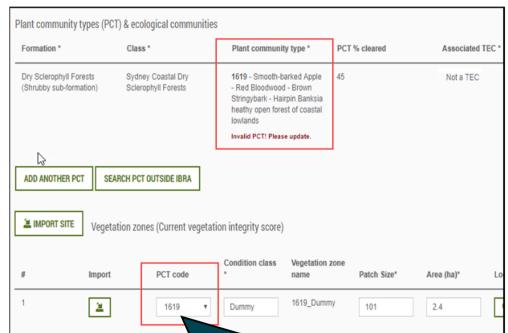

The vegetation zone data will not be deleted when the PCT is removed and replaced with another. This allows the new PCT code to be added to the existing data.

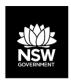

## The invalid PCT alert is incorrect: Tab 3 - Vegetation

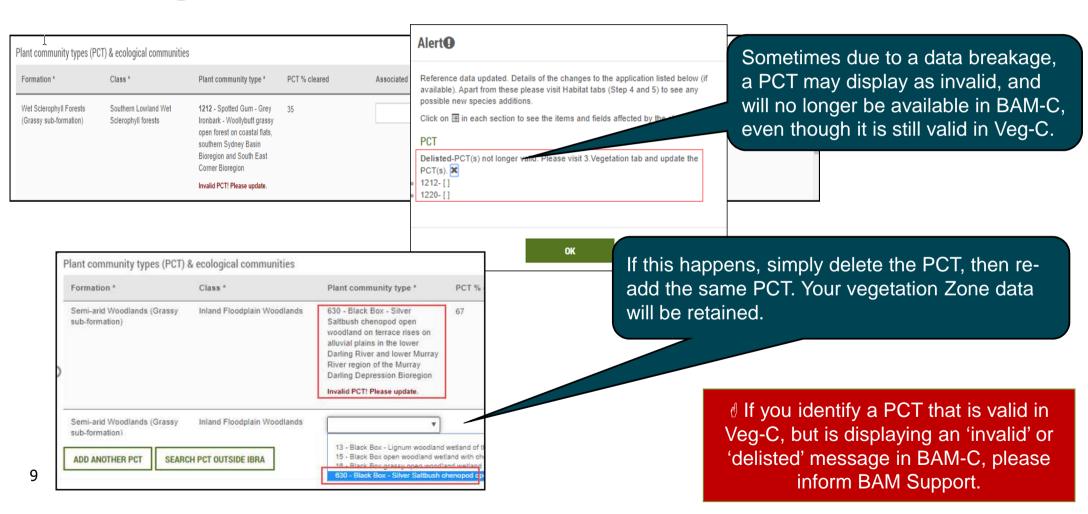

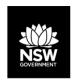

## Scenario 2: Tab 4 - Habitat suitability

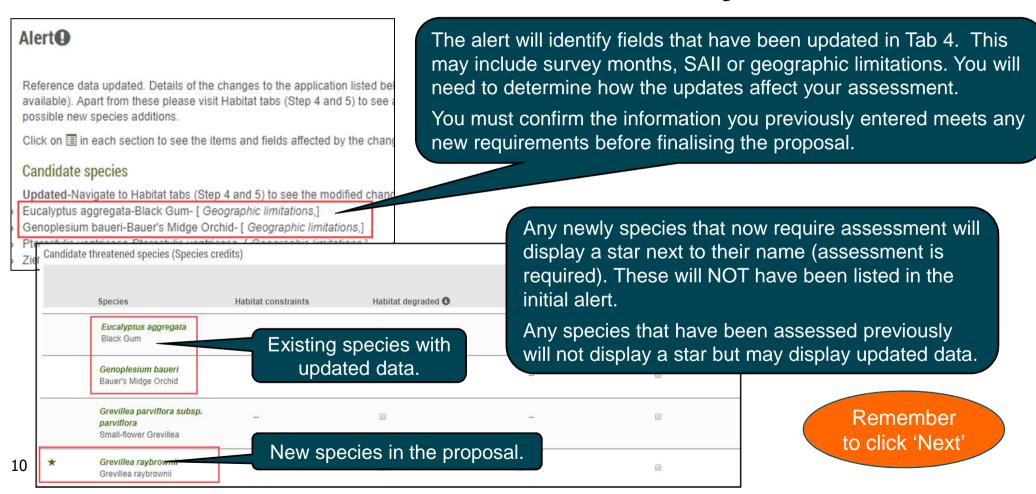

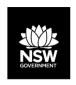

### Scenario 2: Tab 5 - Habitat survey

Original month surveyed, prior to data import.

When the data update removes the survey month of the original survey, the case will have no month selected.

You will need to re-survey during the updated months unless you can justify that the survey was done in a month likely to detect the species. In this case, you can tick the 'Survey months outside the specified months' box and select the survey month.

Candidate threatened species (Species credits) Species Species presence 0 Survey timetable UOM Veg Zone & Value 6 Acacia flocktoniae Area (ha) ₹ 1155 good No (surveyed) Flockton Wattle \* 1.2 Survey month outside the specified months? Alert (A) Reference data updated. Details of the changes to the application listed below (if available). Apart from these please visit Habitat tabs (Step 4 and 5) to see any possible new species additions. Click on I in each section to see the items and fields affected by the change. Updated-Navigate to Habitat tabs (Step 4 and 5) to see the modified changes Acacia flocktoniae-Flockton Wattle- Sensitivity to gain class, Level of Biodiversity Concern Offset Multiplier Months of survey.1 Candidate threatened si Veg Zone & Value 6 Species presence 3 Survey timetable UOM Species Acacia flocktoniae Feb Mar Apr Area (ha) 1155\_good Yes (surveyed) Flockton Wattle \* 1.2 Survey month outside the specified months?

Remember to click 'Next'

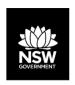

## Impacts to credit calculations: Addition or removal of species

Species may automatically be added to an existing case if:

- The species is newly listed and is associated with your IBRA subregion and PCT(s);
- The PCT or IBRA subregion associations for a species are updated to include the PCT(s) or IBRA subregion in your case.

Newly added species will not display in the alert, but will display a star next to their names in tabs 4 and 5.

Species may also be automatically removed from an existing case if:

- The PCT associations for a species are updated to remove the PCT(s) in your case;
- The IBRA subregion associations for a species are updated to remove the subregion in your case.

Note that if you have previously identified one of these removed species as being on the subject land you will need to search for, and add, the species back into the predicted (ecosystem credit) or candidate (species credit) species list.

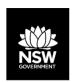

## Impacts to credit calculations: Biodiversity risk weighting and SAII

A number of entities have been added to the list of entities at risk of an SAII. Where a proposal includes one of these entities, the biodiversity risk weighting will change. This will also affect the credit calculation for development, clearing and biodiversity certification proposals.

For newly identified entities at risk of SAII, you must also update your BAR to address the assessment criteria in section 10.2 of the BAM.

The 'Guidance to assist a decision-maker to determine a serious and irreversible impact' and the list of entities are available from the DPIE website at https://www.environment.nsw.gov.au/biodiversity/seriousirreversibleimpacts.htm.

√ You will need to save your changes for them to appear in the reports.

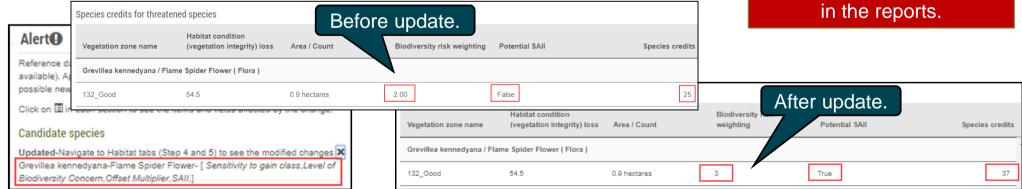

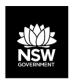

### Resources and Support

#### Assessor resources include:

- DPIE webpages:
  - Accredited assessors website:
    - <u>Assessor resources</u> (links to legislation, databases, manuals and guidelines, assessor correspondence);
    - Assessor frequently asked questions;
    - BAM support webinars;
  - <u>Serious and Irreversible Impacts</u> (SAII) guidance and list of entities at risk;
  - Threatened species profile search;
  - Saving our Species (SoS) program;
  - NSW Scientific Committee <u>Determinations</u>;
- EPBC profile database (species and ecological communities);
- <u>PlantNet</u> (NSW flora online);
- NSW government <u>SEED</u> database (publicly available environmental data);
- BAM Support Mailbox.

If you have any questions, feedback or issues as a result of the data import, please contact us at bam.support@environment.nsw. gov.au.